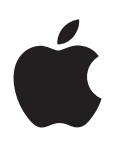

# **iPhone Benutzerhandbuch**

Für iOS 7-Software

## **Inhalt**

#### **[Kapitel 1: Das iPhone auf einen Blick](#page-7-0)**

- [iPhone im Überblick](#page-7-0)
- [Zubehör](#page-8-0)
- [Multi-Touch-Display](#page-9-0)
- [Tasten](#page-10-0)
- [Symbole in der Statusleiste](#page--1-0)

#### **[Kapitel 2: Einführung](#page--1-0)**

- [Installieren der SIM-Karte](#page--1-0)
- [Konfigurieren und Aktivieren des iPhone](#page--1-0)
- [Verbinden des iPhone mit Ihrem Computer](#page--1-0)
- [Verbinden mit WLAN](#page--1-0)
- [Herstellen der Verbindung zum Internet](#page--1-0)
- [Konfigurieren von Mail und anderen Accounts](#page--1-0)
- [Apple-ID](#page--1-0)
- [Verwalten der Inhalte auf Ihren iOS-Geräten](#page--1-0)
- [iCloud](#page--1-0)
- [Synchronisieren mit iTunes](#page--1-0)
- [Datum und Uhrzeit](#page--1-0)
- [Landeseinstellungen](#page--1-0)
- [Name Ihres iPhone](#page--1-0)
- [Ansehen dieses Handbuchs auf dem iPhone](#page--1-0)

#### **[Kapitel 3: Grundlagen](#page--1-0)**

- [Verwenden von Apps](#page--1-0)
- [Anpassen von iPhone-Einstellungen](#page--1-0)
- [Texteingabe](#page--1-0)
- [Diktieren](#page--1-0)
- [Sprachsteuerung](#page--1-0)
- [Suchen](#page--1-0)
- [Kontrollzentrum](#page--1-0)
- [Hinweise und Mitteilungszentrale](#page--1-0)
- [Aktivieren und Deaktivieren von Tönen](#page--1-0)
- [Nicht stören](#page--1-0)
- [AirDrop, iCloud und andere Möglichkeiten der Freigabe](#page--1-0)
- [Transferieren von Dateien](#page--1-0)
- [Persönlicher Hotspot](#page--1-0)
- [AirPlay](#page--1-0)
- [AirPrint](#page--1-0)
- [Verwenden eines Apple-Headset](#page--1-0)
- [Bluetooth-Geräte](#page--1-0)
- [Einschränkungen](#page--1-0)
- [Datenschutz](#page--1-0)
- [Sicherheit](#page--1-0)
- [Aufladen der Batterie und Prüfen der Batterielaufzeit](#page--1-0)
- [Reisen mit dem iPhone](#page--1-0)

#### **[Kapitel 4: Sir](#page--1-0) i**

- [Verwenden von Siri](#page--1-0)
- [Mitteilen persönlicher Informationen](#page--1-0)
- [Korrigieren von Siri](#page--1-0)
- [Einstellungen von Siri](#page--1-0)

#### **[Kapitel 5: Telefon](#page--1-0)**

- [Telefongespräche](#page--1-0)
- [Visual Voicemail](#page--1-0)
- [Kontakte](#page--1-0)
- [Rufweiterleitung, Anklopfen und Anruferkennung](#page--1-0)
- [Klingeltöne und Vibrationen](#page--1-0)
- [Internationale Anrufe](#page--1-0)
- [Telefoneinstellungen](#page--1-0)

#### **[Kapitel 6:](#page--1-0)  Mail**

- [Schreiben von Nachrichten](#page--1-0)
- [Vorschau](#page--1-0)
- [Nachrichtenentwürfe](#page--1-0)
- [Anzeigen wichtiger Nachrichten](#page--1-0)
- [Anhänge](#page--1-0)
- [Bearbeiten mehrerer Nachrichten](#page--1-0)
- [Anzeigen und Sichern von Adressen](#page--1-0)
- [Drucken von Nachrichten](#page--1-0)
- [Maileinstellungen](#page--1-0)

#### **[Kapitel 7:](#page--1-0)  Safari**

- [Safari auf einen Blick](#page--1-0)
- [Suchen](#page--1-0)
- [Surfen](#page--1-0)
- [Lesezeichen](#page--1-0)
- [Freigeben](#page--1-0)
- [Automatisches Ausfüllen](#page--1-0)
- [Reader](#page--1-0)
- [Leseliste](#page--1-0)
- [Datenschutz und Sicherheit](#page--1-0)
- [Safari-Einstellungen](#page--1-0)

#### **[Kapitel 8:](#page--1-0)  Musik**

- [iTunes Radio](#page--1-0)
- [Kaufen und Importieren von Musik](#page--1-0)
- [Suchen und Wiedergeben](#page--1-0)
- [Albumübersicht](#page--1-0)
- [Hörbücher](#page--1-0)
- [Wiedergabelisten](#page--1-0)
- [Genius](#page--1-0)
- [Siri und Sprachsteuerung](#page--1-0)
- [iTunes Match](#page--1-0)
- [Privatfreigabe](#page--1-0)
- [Musikeinstellungen](#page--1-0)

#### **Kapitel 9: [Nachrichten](#page--1-0)**

- [SMS, MMS und iMessage](#page--1-0)
- [Senden und Empfangen von Nachrichten](#page--1-0)
- [Verwalten von Unterhaltungen](#page--1-0)
- [Freigeben von Fotos, Videos und anderen Informationen](#page--1-0)
- [Einstellungen für Nachrichten](#page--1-0)

#### **[Kapitel 10:](#page--1-0)  Kalender**

- [Kalender auf einen Blick](#page--1-0)
- [Einladungen](#page--1-0)
- [Verwenden mehrerer Kalender](#page--1-0)
- [Freigeben von iCloud-Kalendern](#page--1-0)
- [Kalendereinstellungen](#page--1-0)

#### **[Kapitel 11:](#page--1-0)  Fotos**

- [Anzeigen von Fotos und Videos](#page--1-0)
- [Sortieren von Bildern und Videos](#page--1-0)
- [iCloud-Fotofreigabe](#page--1-0)
- [Mein Fotostream](#page--1-0)
- [Senden von Fotos und Videos](#page--1-0)
- [Bearbeiten von Fotos und Kürzen von Videos](#page--1-0)
- [Drucken von Fotos](#page--1-0)
- [Fotoeinstellungen](#page--1-0)

#### **[Kapitel 12:](#page--1-0)  Kamera**

- [Kamera auf einen Blick](#page--1-0)
- [Aufnehmen von Fotos und Videos](#page--1-0)
- [HDR](#page--1-0)
- [Anzeigen, Freigeben und Drucken](#page--1-0)
- [Kameraeinstellungen](#page--1-0)
- **[Kapitel 13: Wetter](#page--1-0)**

#### **[Kapitel 14: Uhr](#page--1-0)**

- [Uhr auf einen Blick](#page--1-0)
- [Wecker und Timer](#page--1-0)

#### **[Kapitel 15:](#page--1-0)  Karten**

- [Suchen von Orten](#page--1-0)
- [Abrufen von Informationen](#page--1-0)
- [Wegbeschreibungen](#page--1-0)
- [3D- und Flyover-Ansichten](#page--1-0)
- [Festlegen der Einstellungen für "Karten"](#page--1-0)

#### **[Kapitel 16: Videos](#page--1-0)**

- [Videos auf einen Blick](#page--1-0)
- [Hinzufügen von Videos zu Ihrer Mediathek](#page--1-0)
- [Steuerung der Wiedergabe](#page--1-0)
- [Einstellungen für Videos](#page--1-0)
- **[Kapitel 17:](#page--1-0)  Notizen**
- [Notizen auf einen Blick](#page--1-0)
- [Verwenden von Notizen in mehreren Accounts](#page--1-0)

#### **Kapitel 18: [Erinnerungen](#page--1-0)**

- [Termingebundene Erinnerungen](#page--1-0)
- [Standortbasierte Erinnerungen](#page--1-0)
- [Einstellungen für Erinnerungen](#page--1-0)

#### **[Kapitel 19:](#page--1-0)  Aktien**

#### **Kapitel 20: [Game Center](#page--1-0)**

- [Game Center auf einen Blick](#page--1-0)
- [Spielen mit Freunden](#page--1-0)
- [Game Center-Einstellungen](#page--1-0)

#### **Kapitel 21: [Zeitungskiosk](#page--1-0)**

[Zeitungskiosk auf einen Blick](#page--1-0)

#### **Kapitel 22: [iTunes Store](#page--1-0)**

- [iTunes Store auf einen Blick](#page--1-0)
- [Durchsuchen](#page--1-0)
- [Kaufen, Leihen oder Einlösen von Gutscheinen](#page--1-0)
- [Einstellungen des iTunes Store](#page--1-0)

#### **[Kapitel 23:](#page--1-0)  App Store**

- [App Store auf einen Blick](#page--1-0)
- [Suche nach Apps](#page--1-0)
- [Kaufen, Einlösen von Geschenkkarten und Download](#page--1-0)
- [Einstellungen des App Store](#page--1-0)

#### **[Kapitel 24:](#page--1-0)  Passbook**

- [Passbook auf einen Blick](#page--1-0)
- [Passbook für unterwegs](#page--1-0)
- [Einstellungen für Passbook](#page--1-0)

#### **[Kapitel 25:](#page--1-0)  Kompass**

- [Kompass auf einen Blick](#page--1-0)
- [Verwendung als Wasserwaage](#page--1-0)

#### **[Kapitel 26: Sprachmemos](#page--1-0)**

- [Sprachmemos auf einen Blick](#page--1-0)
- [Aufnehmen](#page--1-0)
- [Anhören](#page--1-0)
- [Bewegen von Aufnahmen auf Ihren Computer](#page--1-0)

#### **[Kapitel 27:](#page--1-0)  FaceTime**

- [FaceTime auf einen Blick](#page--1-0)
- [Tätigen und Annehmen von Anrufen](#page--1-0)
- [Verwalten von Anrufen](#page--1-0)

#### **[Kapitel 28:](#page--1-0)  Kontakte**

- [Kontakte auf einen Blick](#page--1-0)
- [Verwalten von Kontakten in der App "Telefon"](#page--1-0)
- [Hinzufügen von Kontakten](#page--1-0)
- [Einstellungen für Kontakte](#page--1-0)

#### **[Kapitel 29:](#page--1-0)  Rechner**

#### **[Kapitel 30: Nike + iPod](#page--1-0)**

- [Auf einen Blick](#page--1-0)
- [Anschließen und Kalibrieren des Sensors](#page--1-0)
- [Training](#page--1-0)
- [Einstellungen von "Nike + iPod"](#page--1-0)

#### **Anhang A: [Bedienungshilfen](#page--1-0)**

- [Funktionen zur Bedienungshilfe](#page--1-0)
- [Bedienungshilfen-Kurzbefehl](#page--1-0)
- [VoiceOver](#page--1-0)
- Siri
- [Zoomen](#page--1-0)
- [Umkehren von Farben](#page--1-0)
- [Vorlesen der Auswahl](#page--1-0)
- [Vorlesen von Auto-Text](#page--1-0)
- [Großer Text und Fetter Text](#page--1-0)
- [Reduzieren der Bewegung von Bildschirmobjekten](#page--1-0)
- [Beschriftungen für Ein/Aus-Schalter](#page--1-0)
- [Hörgeräte](#page--1-0)
- [Untertitel und erweiterte Untertitel](#page--1-0)
- [LED-Blitz bei Hinweisen](#page--1-0)
- [Mono-Audio](#page--1-0)
- [Audio-Routing für eingehende Anrufe](#page--1-0)
- [Zuweisbare Klingeltöne und Vibrationen](#page--1-0)
- [Geräuschunterdrückung](#page--1-0)
- [Geführter Zugriff](#page--1-0)
- [Schaltersteuerung](#page--1-0)
- [AssistiveTouch](#page--1-0)
- [TTY-Unterstützung](#page--1-0)
- [Visual Voicemail](#page--1-0)
- [Tastaturen im Querformat](#page--1-0)
- [Große Telefontastatur](#page--1-0)
- [Sprachsteuerung](#page--1-0)
- [Bedienungshilfen in OS X](#page--1-0)

#### **Anhang B: [iPhone im Unternehmen](#page--1-0)**

- [Mail, Kontakte und Kalender](#page--1-0)
- [Netzwerkzugriff](#page--1-0)
- [Apps](#page--1-0)

#### **[Anhang C: Internationale Tastaturen](#page--1-0)**

- [Verwenden internationaler Tastaturen](#page--1-0)
- [Spezielle Eingabemethoden](#page--1-0)

#### **[Anhang D: Sicherheit, Handhabung & Support](#page--1-0)**

- [Sicherheitsinformationen](#page--1-0)
- [Wichtige Informationen zur Handhabung](#page--1-0)
- [Website für iPhone-Support](#page--1-0)
- [Neustarten oder Zurücksetzen des iPhone](#page--1-0)
- [Zurücksetzen der iPhone-Einstellungen](#page--1-0)
- [Abrufen von Informationen über Ihr iPhone](#page--1-0)
- [Informationen zur Verwendung](#page--1-0)
- [Deaktiviertes iPhone](#page--1-0)
- [Erstellen eines iPhone-Backups](#page--1-0)
- [Aktualisieren und Wiederherstellen der iPhone-Software](#page--1-0)
- [Einstellungen für das mobile Netz](#page--1-0)
- [Verkaufen oder Verschenken des iPhone](#page--1-0)
- [Weitere Informationen, Service und Support](#page--1-0)
- [Erklärung über die Einhaltung von FCC-Richtlinien](#page--1-0)
- [Erklärung zu gesetzlichen Bestimmungen in Kanada](#page--1-0)
- [Informationen zur Entsorgung und zum Recycling](#page--1-0)
- [Apple und die Umwelt](#page--1-0)

### iPhone im Überblick

In diesem Benutzerhandbuch sind die Funktionen von iOS 7 sowie des iPhone 4, iPhone 4S, iPhone 5, iPhone 5c und iPhone 5s beschrieben.

#### **iPhone 5s**

<span id="page-7-0"></span>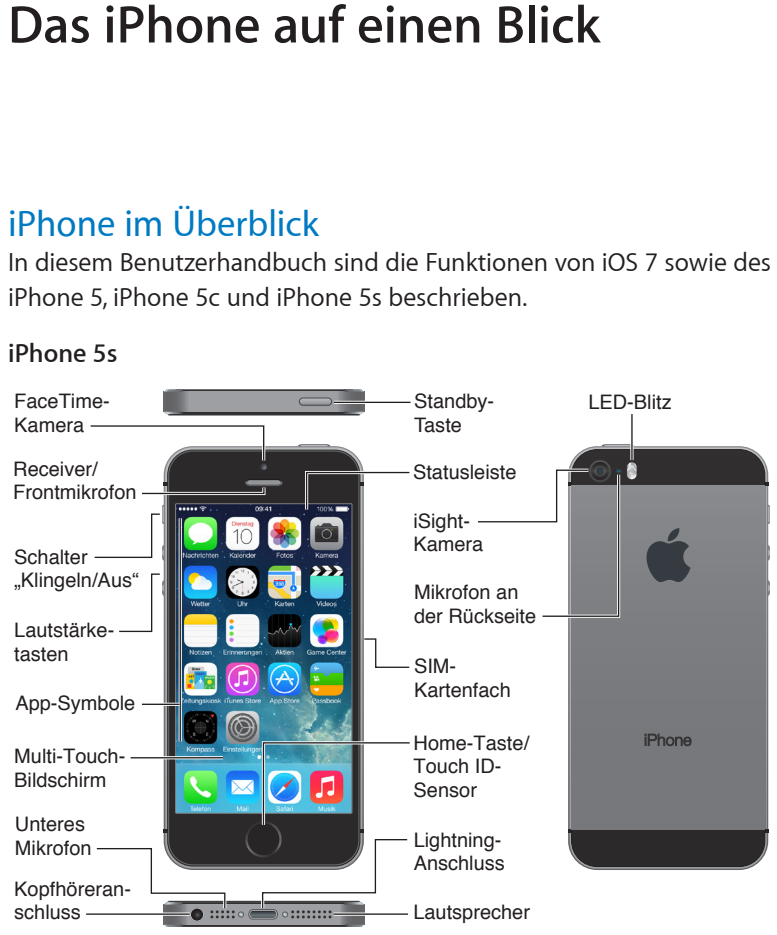

**1**

#### <span id="page-8-0"></span>**iPhone 5c**

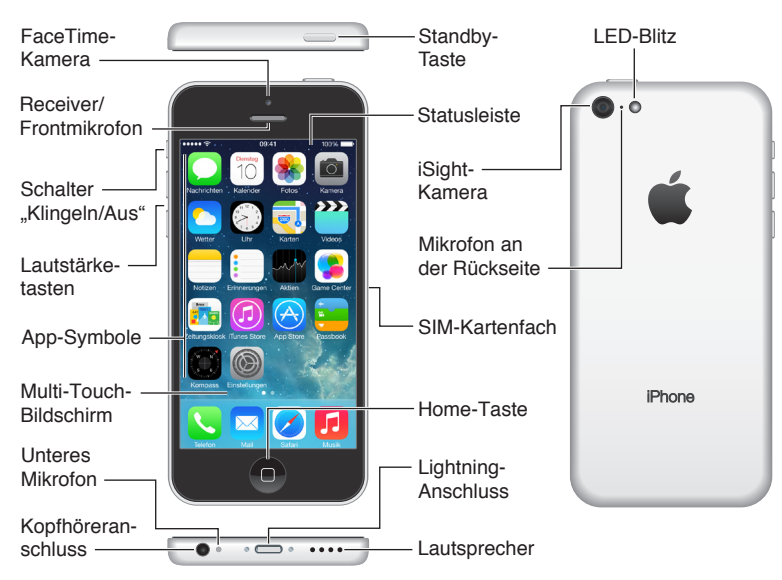

Die Apps und Funktionen auf Ihrem iPhone können abhängig von dem iPhone-Modell, das Sie besitzen, sowie Ihrem Ort, Ihrer Sprache und Ihrem Netzanbieter variieren. Unter [www.apple.com/de/ios/feature-availability](http://www.apple.com/de/ios/feature-availability/) sehen Sie, welche Funktionen in Ihrer Region unterstützt werden.

*Hinweis:* Durch Apps, mit denen Sie Daten über das Telefonnetz empfangen oder verschicken, können zusätzliche Gebühren anfallen. Setzen Sie sich mit Ihrem Anbieter in Verbindung, wenn Sie Informationen über den Mobilfunkvertrag für Ihr iPhone und eventuell anfallende Gebühren benötigen.

#### Zubehör

Folgendes Zubehör ist im Lieferumfang des iPhone enthalten:

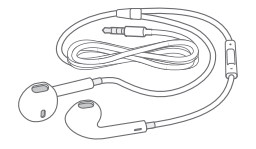

**Apple-Headset:** Mit den Apple EarPods (iPhone 5 oder neuere Modelle) oder den Apple Earphones (iPhone 4S oder ältere Modelle), beide mit Fernbedienung und Mikrofon, können Sie Musiktitel und den Ton von Videos anhören und Telefonate führen. Weitere Informationen finden Sie unter [Verwenden eines Apple-Headset](#page--1-1) auf Seite [38](#page--1-0).

**Verbindungskabel:** Schließen Sie Ihr iPhone über das Lightning-auf-USB-Kabel (iPhone 5 und neuere Modelle) oder das 30-Pin-auf-USB-Kabel (iPhone 4S und ältere Modelle) zum Synchronisieren und Aufladen an Ihren Computer an.

<span id="page-9-0"></span>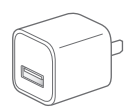

**Apple-USB-Netzteil:** Verwenden Sie zum Aufladen der Batterie in Ihrem iPhone das Lightningauf-USB-Kabel oder das 30-Pin-auf-USB-Kabel.

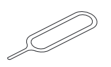

**Werkzeug zum Auswerfen der SIM-Karte:** Mit diesem Werkzeug können Sie das SIM-Kartenfach öffnen und die SIM-Karte auswerfen. (Dieses Werkzeug ist nicht in allen Regionen verfügbar.)

#### Multi-Touch-Display

Mit dem brillanten Multi-Touch-Display haben Sie eine Welt an Informationen, Entertainment und Kreativität zur Hand. Eine Handvoll einfacher Gesten (Tippen, Beweg-, Streich- oder Ziehbewegungen sowie Auf- und Zuziehen) sind alles, was Sie für das Erkunden und Verwenden von iPhone-Apps brauchen.

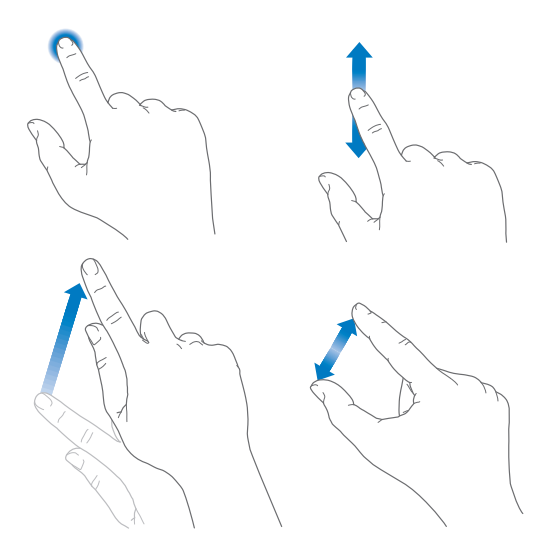

#### <span id="page-10-0"></span>Tasten

Bei den meisten für das iPhone verwendeten Tasten handelt es sich um virtuelle Tasten, die auf dem Touchscreen angezeigt werden. Es gibt zusätzlich aber auch einige physische Tasten für grundlegende Funktionen wie das Einschalten des iPhone und die Lautstärkeregelung.

#### **Standby-Taste**

Wenn Sie das iPhone nicht verwenden, können Sie durch Drücken der Standby-Taste das iPhone sperren. Beim Sperren des iPhone wird der Bildschirm in den Ruhezustand versetzt, was Batteriestrom spart und außerdem verhindert, dass durch Berühren des Touchscreen unbeabsichtigt Apps geöffnet oder Funktionen genutzt werden. Sie können aber, solange das iPhone gesperrt ist, weiterhin Telefon- und FaceTime-Anrufe, Textnachrichten, Hinweise und Mitteilungen empfangen. Sie können außerdem auch Musik hören und die Lautstärke regulieren.

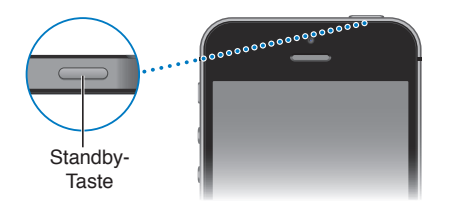

Das iPhone wird automatisch gesperrt, wenn Sie den Bildschirm ca. 1 Minute lang nicht berühren. Sie können diese Zeitspanne unter "Einstellungen" > "Allgemein" > "Automatische Sperre" anpassen.

**Einschalten des iPhone:** Halten Sie die Standby-Taste gedrückt, bis das Apple-Logo angezeigt wird.

**Entsperren des iPhone:** Drücken Sie die Standby-Taste oder die Home-Taste und bewegen Sie den Schieberegler.

**Ausschalten des iPhone:** Halten Sie die Standby-Taste so lange gedrückt, bis der rote Regler eingeblendet wird, und bewegen Sie dann den Schieberegler.

Für zusätzliche Sicherheit können Sie auch einstellen, dass zum Entsperren des iPhone ein Code eingegeben werden muss. Wählen Sie "Einstellungen" > "Allgemein" > "Code & Fingerabdruck" (iPhone 5s) oder "Einstellungen" > "Allgemein" > "Code-Sperre" (andere Modelle). Weitere Informationen finden Sie unter [Verwenden eines Codes für den Datenschutz](#page--1-2) auf Seite [41.](#page--1-0)

#### **Home-Taste**

Die Home-Taste bringt Sie von überall zurück zum Home-Bildschirm und kann für einige weitere nützliche Kurzbefehle verwendet werden.

**Anzeigen der geöffneten Apps:** Drücken Sie zweimal die Home-Taste . Weitere Informationen finden Sie unter [Der Home-Bildschirm](#page--1-3) auf Seite [23](#page--1-0).

**Verwenden von Siri (iPhone 4S oder neuer) oder Sprachsteuerung:** Halten Sie die Home-Taste gedrückt. Weitere Informationen finden Sie unter [Sprachsteuerung](#page--1-4) auf Seite [31](#page--1-0) und Kapitel [4](#page--1-0), [Siri](#page--1-0), auf Seite [45](#page--1-0).

Beim iPhone 5s können Sie den in die Home-Taste integrierten Sensor als Fingerabdruckleser verwenden, anstatt Ihren Code und Ihre Apple-ID einzugeben. Weitere Informationen finden Sie unter [Touch ID-Sensor](#page--1-5) auf Seite [42.](#page--1-0)

Sie können die Home-Taste schließlich auch zum Aktivieren und Deaktivieren der Bedienungshilfen verwenden. Weitere Informationen finden Sie unter [Bedienungshilfen-](#page--1-5)[Kurzbefehl](#page--1-5) auf Seite [138](#page--1-0).

#### **Lautstärkeregler**

Solange Sie telefonieren oder Musik, Filme oder andere Medien abspielen, können Sie mit den Tasten seitlich am iPhone die Lautstärke anpassen. Ansonsten wird mit diesen Tasten die Lautstärke für Klingeltöne, Hinweise und andere Töne gesteuert.

*ACHTUNG:* Wichtige Hinweise zur Vorbeugung vor Hörschäden finden Sie unter [Sicherheitsinformationen](#page--1-6) auf Seite [168.](#page--1-0)

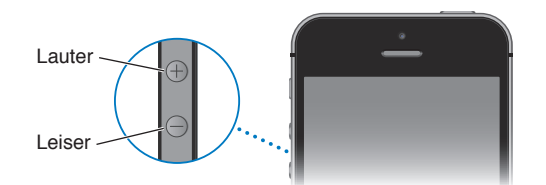

Sperren der Lautstärke von Klingel- und Hinweistönen: Öffnen Sie "Einstellungen" > "Töne" und deaktivieren Sie die Option "Mit Tasten ändern". Auch für Musik und Videos können Sie eine maximale Lautstärke einstellen. Die entsprechende Option finden Sie unter "Einstellungen" > "Musik" > "Maximale Lautstärke".

*Hinweis:* In einigen EU-Ländern werden Sie vom iPhone möglicherweise darauf hingewiesen, dass Ihre eingestellte Lautstärke über dem in den EU-Richtlinien zum Gehörschutz empfohlenen Richtwert liegt. Damit Sie eine Lautstärke über dem Richtwert einstellen können, müssen Sie unter Umständen den Lautstärkeregler kurzfristig freigeben. Wenn Sie die maximale Lautstärke für den Kopfhörer auf den Richtwert einstellen wollen, können Sie "Einstellungen"  $>$  Musik" >  $\mu$ Maximale Lautstärke" wählen und  $\mu$ Max. Lautstärke (EU)" einschalten. Wählen Sie "Einstellungen" > "Allgemein" > "Einschränkungen", um Änderungen an der maximalen Lautstärke zu verhindern.

Sie können die Lautstärketaste auch verwenden, um ein Foto oder ein Video aufzunehmen. Weitere Informationen finden Sie unter [Aufnehmen von Fotos und Videos](#page--1-7) auf Seite [89](#page--1-0).

#### Schalter "Klingeln/Aus"

Mit dem Schalter "Klingeln/Aus" können Sie zwischen dem Modus mit Klingelton  $\bigcirc$  und dem Modus ohne Klingelton  $\mathbb{Q}$  für das iPhone wechseln.

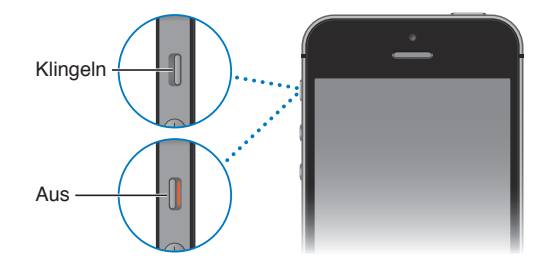

Im Modus mit Klingelton spielt das iPhone alle Töne ab. Im Modus ohne Klingelton gibt das iPhone kein Klingeln oder sonstige Töne aus.

Wichtig: Die akustische Ausgabe von Wecktönen, audiobasierten Apps wie "Musik" und zahlreichen Spielen erfolgt über den integrierten Lautsprecher, auch wenn das iPhone stummgeschaltet ist. In bestimmten Regionen wird der Soundeffekt für die Kamera und Sprachmemos auch wiedergegeben, wenn der Schalter "Klingeln/Aus" auf "Aus" gestellt ist.